**TWA-10B FIRMWARE - IMPROVEMENTS and FIXES**

The settings, options and operations are presented for the **4STREAM** application.

**Firmware version: 4.6.606043.48**

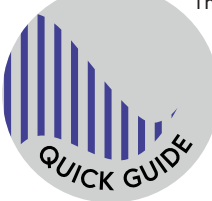

**TIDAL** - support for flac files with quality up to **24bit/192kHz** (\*). (\*) via Connect using the dedicated TIDAL application (mobile or desktop version).

#### **Active Output Selection**

To ensure even smoother operation of the player, only one type of output may be used simultaneously now: ether the analog output (LINE) or the digital outputs (OPTICAL and COAXIAL).

Choose **Settings** of your Device.

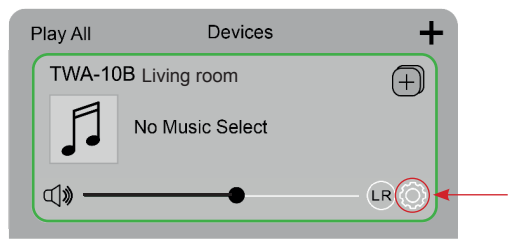

**Audio Settings** option indicates the selected Active Output.

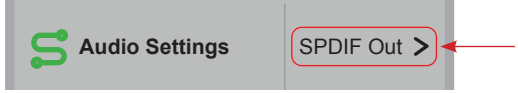

**Note!** Audio signal will be transmitted only through the selected output (other outputs will be inactive).

Tap on **Audio Settings** to open the output selection page.

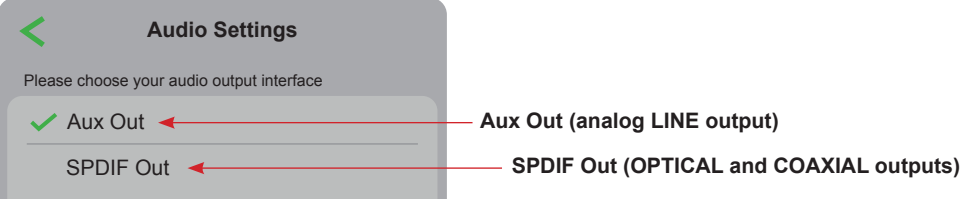

The currently **Active Output** is indicated with a checkmark  $(\checkmark)$ .

To change the Active Output, tap on the **Aux Out** or **SPDIF Out**.

## **Fade-In & Fade-Out Effects**

This option is available in the **Audio Settings**.

Select this option to enable smooth transition between tracks, eliminating clicks and pops.

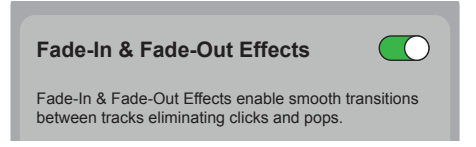

## **SPDIF Out (Optical and Coaxial) Settings**

After **SPDIF Out** is selected in **Audio Settings**, additional options are available:

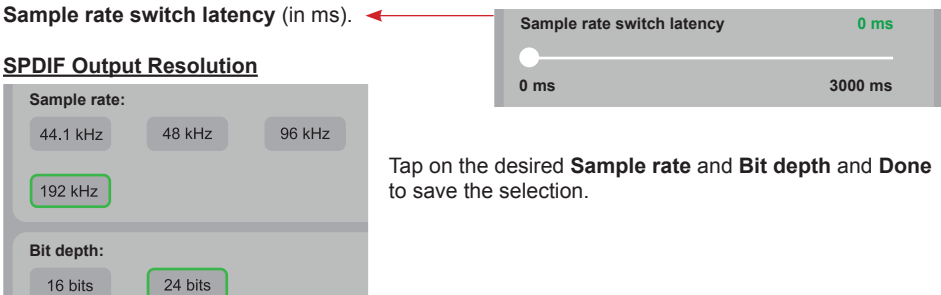

**Note!** Operation and user interface may vary depending on the mobile device model and its operating system.

<span id="page-2-0"></span>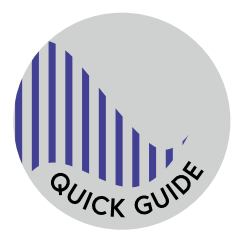

**TWA-10B OPROGRAMOWANIE - ULEPSZENIA i POPRAWKI** Ustawienia, opcje i operacje są przedstawione dla aplikacji **4STREAM**.

**Wersja oprogramowania: 4.6.606043.48**

**TIDAL** - wsparcie plików flac z jakością do **24bit/192kHz** (\*).

(\*) przez Connect wykorzystując dedykowaną aplikację TIDAL (wersję mobilną lub desktopową).

### **Wybór Aktywnego Wyjścia**

Aby zapewnić jeszcze płynniejszą pracę odtwarzacza, można teraz używać jednocześnie wyłącznie jednego rodzaju wyjścia: albo wyjścia analogowego (LINE), albo wyjść cyfrowych (OPTICAL i COAXIAL).

Wybierz **Ustawienia (Settings)** swojego Urządzenia.

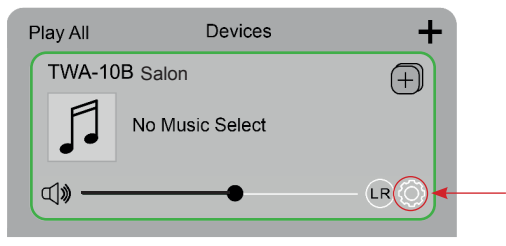

Opcja **Ustawienia Audio (Audio Settings)** wskazuje wybrane Aktywne Wyjście.

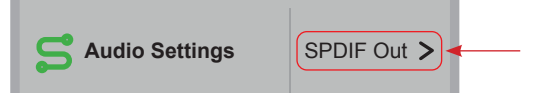

**Uwaga!** Sygnał audio będzie przesyłany tylko przez wybrane wyjście (pozostałe wyjścia będą nieaktywne).

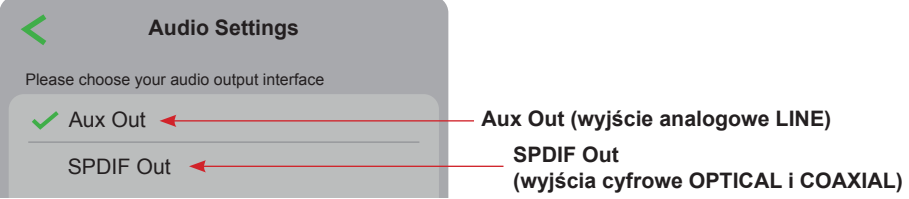

Aktualnie **Aktywne Wyjście** jest oznaczone znacznikiem wyboru (√).

Aby zmienić Aktywne Wyjście, stuknij na **Aux Out** lub **SPDIF Out**.

# **Efekt zanikania (Fade-In & Fade-Out Effects)**

Ta opcja jest dostępna w **Audio Settings**.

Wybierz tę opcję, aby umożliwić płynne przejście między utworami, eliminując kliknięcia i trzaski.

**Fade-In & Fade-Out Effects**

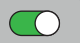

# **Ustawienia wyjścia SPDIF (optycznego i koncentrycznego)**

Po wybraniu wyjść **SPDIF Out** w **Audio Settings** dostępne są dodatkowe opcje:

**Opóźnienie przełączania częstotliwości próbkowania** (w ms). **(Sample rate switch latency)**

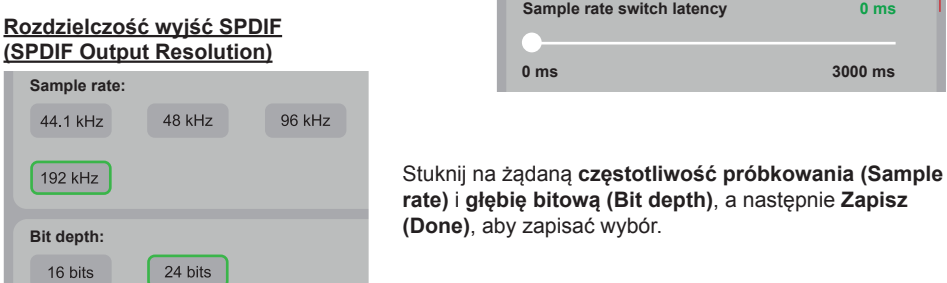

**Uwaga!** Obsługa i interfejs użytkownika mogą się różnić w zależności od modelu urządzenia mobilnego i jego systemu operacyjnego.

Aplikacja może nie być dostępna w języku polskim lub część opcji i opisów może nie być przetłumaczona lub przetłumaczona błędnie na język polski.

Nazwy opcji oparte na wersji aplikacji w języku angielskim.